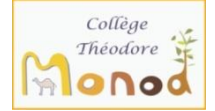

# **Tutoriel parents 3 e : je saisis les vœux provisoires de mon enfant**

#### **Connexion au service en ligne Orientation**

Pour y accéder, à partir du site du collège, cliquer sur Mon ENT et se connecter.

*Le compte d'un représentant légal permet de saisir les choix définitifs et de répondre aux propositions du conseil de classe.*

*Le compte d'un élève permet uniquement de consulter les saisies effectuées par le représentant légal.*

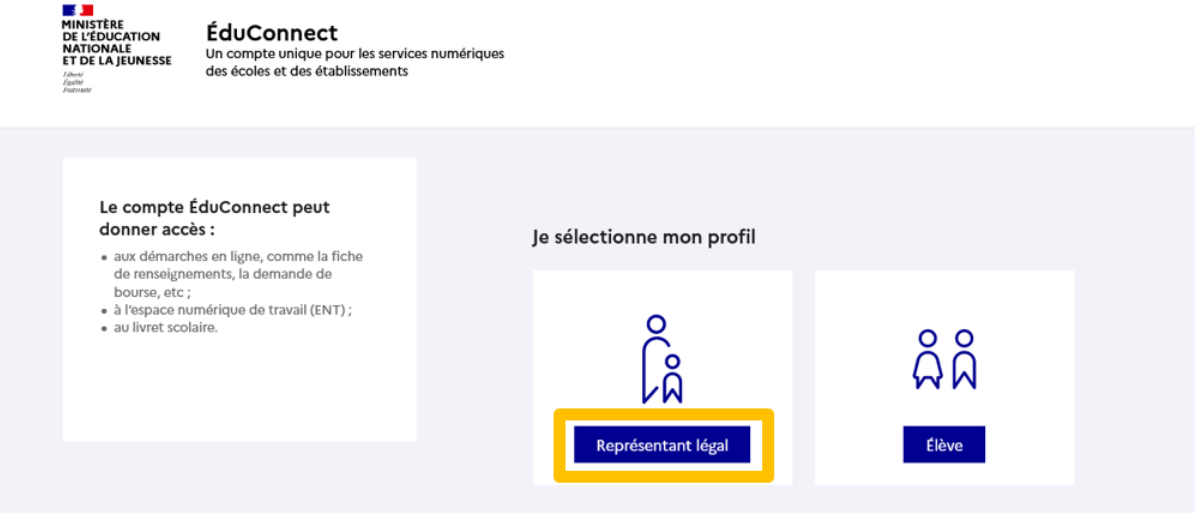

Connexion au portail Scolarité services avec mon compte EduConnect.

Accès avec l'identifiant et le mot de passe transmis

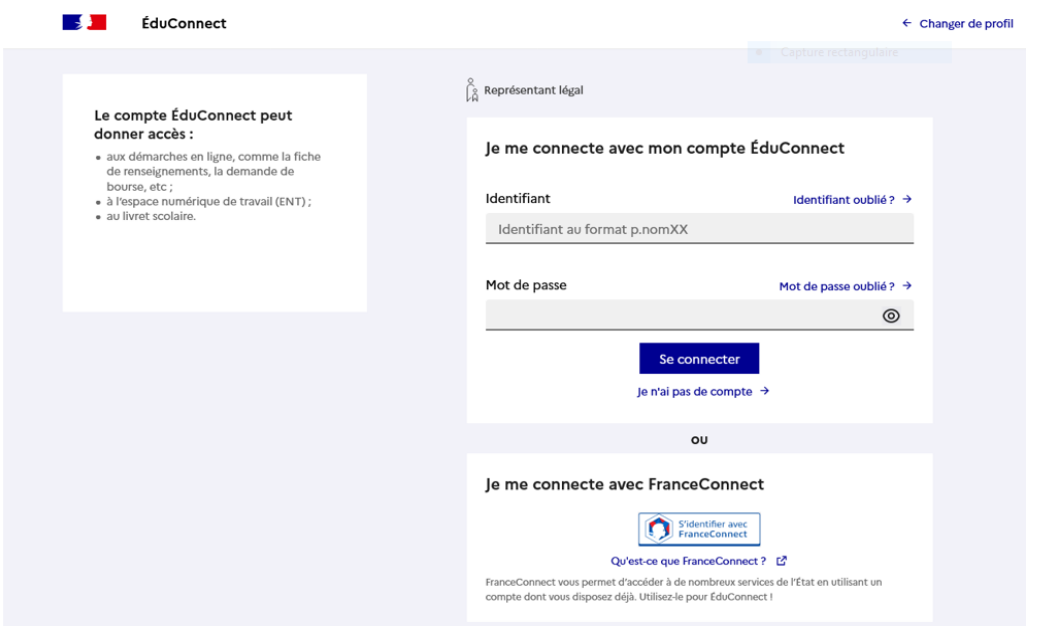

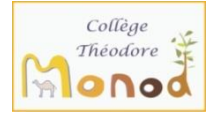

Sur la page qui s'ouvre, se placer sur le portail du collège ici puis aller dans e-services, portail famille.

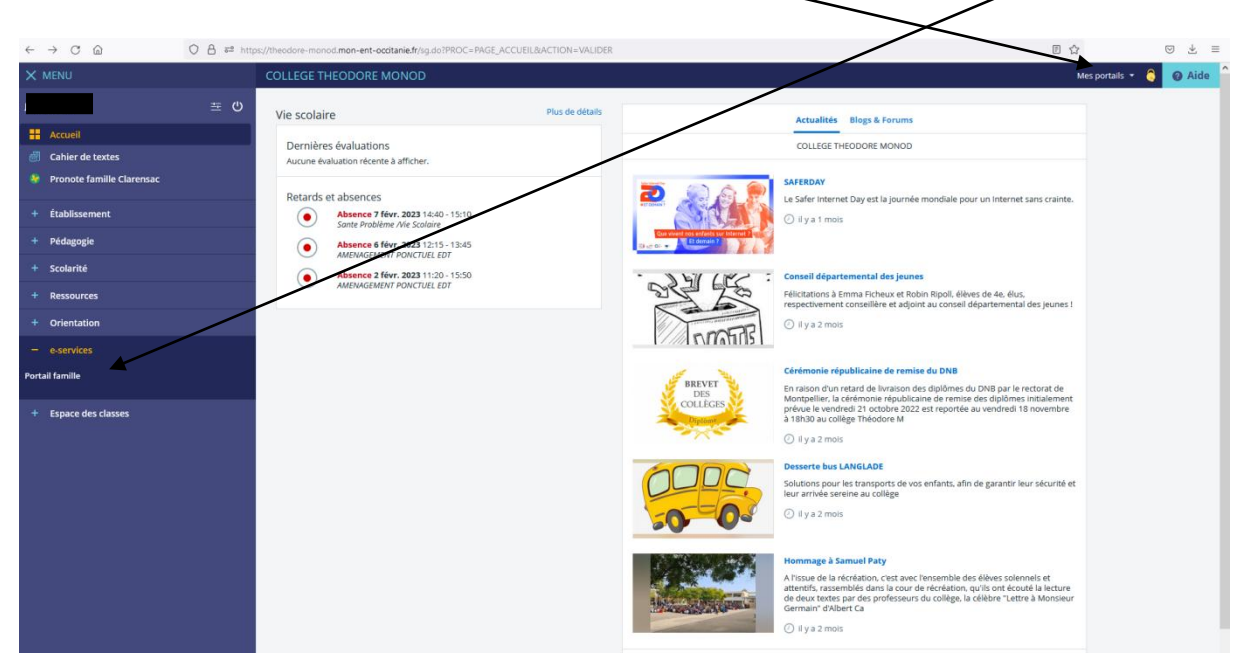

**⇒Vous devez ensuite aller dans Mes services.** 

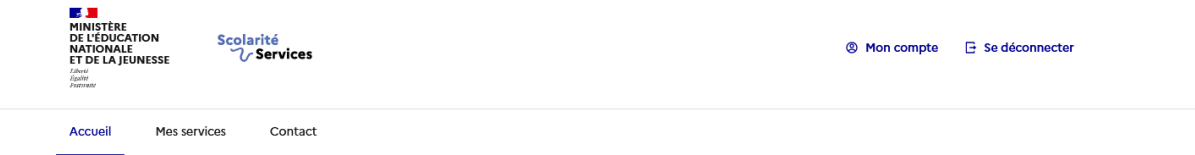

## Fil des évènements

Aucun évènement à venir.

### Informations générales

Vous avez un ou plusieurs enfants scolarisés à l'école élémentaire, au collège ou au lycée...

Vos services en ligne sont dans le menu Mes services.

Retrouvez sur le portail Scolarité Services toutes les informations dont vous avez besoin pour suivre la scolarité et réaliser rapidement certaines démarches en ligne.

Vous pouvez par exemple...

Dès l'école élémentaire :

- Consulter le livret du CP à la 3e et télécharger notamment les diverses attestations présentes
- · Si votre enfant entre en 6e : l'inscrire dans son collège (s'il propose le service)

A partir du collège :

· Vérifier vos informations personnelles ainsi que celles de votre enfant et, si besoin mettre à jour vos données (adresse, téléphone, courriel, etc.)

- · Faire une demande de bourse
- · Suivre la phase d'orientation en fin de 3e
- · ... d'autres services peuvent être proposés par l'établissement de votre enfant

 $\Rightarrow$  Vous aurez alors le message d'information du collège concernant la saisie des intentions provisoires d'orientation 3<sup>e</sup>.

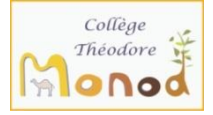

#### **Mes services**  $\beta$ i c Message de l'établissement O Actualités **Bourse** de **PARENTS 3ème**  $\ddot{\phantom{a}}$ collège La saisie des intentions provisoires d'orientation 3ème est possible en ligne pour les familles jusqu'au 22 mars 2023 ◎ Orientation Cette saisie est à réaliser uniquement en ligne.  $\odot$  Affectation  $\alpha$  Fiche de L'établissement aura la possibilité d'effectuer également la saisie des intentions provisoires pour des familles rencontrant des difficultés techniques. renseignements  $\circledR$  Paiement des Vous trouverez à partir du 06 mars toutes les informations sur le site du Collège. factures En cas de problème, veuillez contacter le Secrétariat du Collège : 04 66 01 77 40. Au 3e trimestre, la saisie des choix définitifs d'orientation sera également réalisable en ligne. Les dates d'ouverture du service vous seront communiquées ultérieurement.

### Cliquez alors sur l'onglet ORIENTATION à gauche.

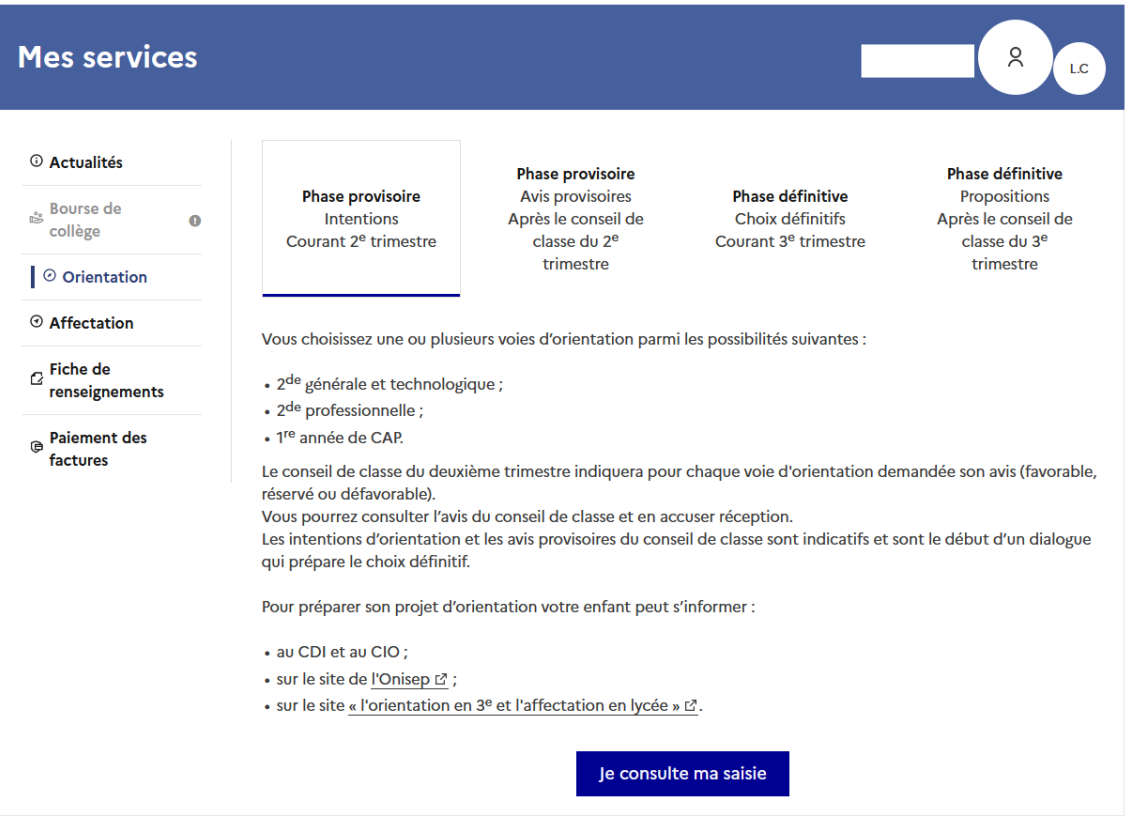

**Vous pouvez ensuite saisir le ou les vœux provisoires et les valider.**

**Ces vœux sont modifiables jusqu'à la fermeture du service en ligne au moment du conseil de classe du 2nd trimestre.**

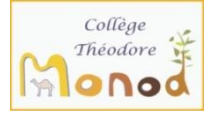

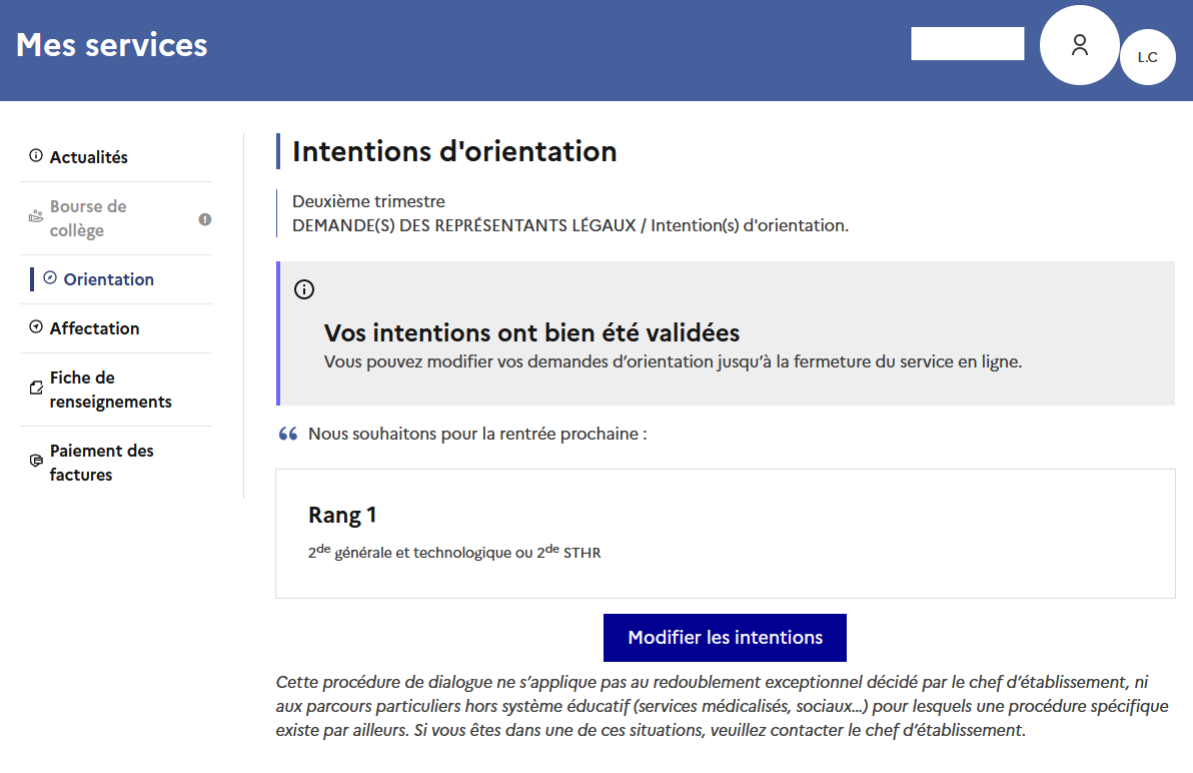

Des vœux définitifs seront à saisir au 3<sup>e</sup> trimestre. Un nouveau tutoriel vous guidera dans cette saisie.

Rappel : ces saisies sont obligatoires pour tous les élèves. Elles sont indépendantes des rendez-vous d'orientation et de l'entretien personnalisé qui vous ait proposé par le professeur principal.

Les temps de dialogue avec l'établissement permettent d'affiner les choix pour l'orientation de votre enfant et de construire son projet scolaire.

Le collège reste à votre écoute pour toutes informations complémentaires.